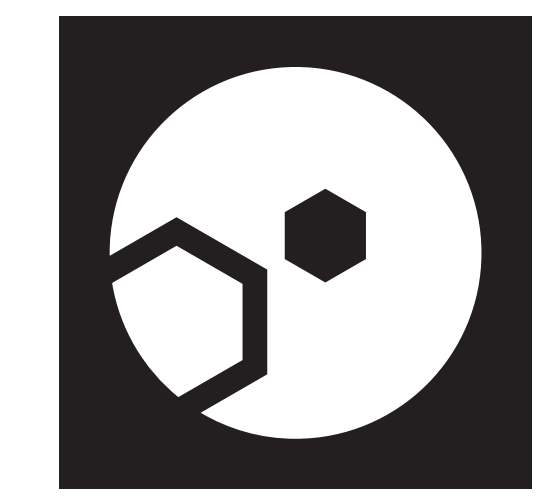

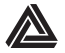

**IMPRIMER SYMBOLE OCCULTE**

1. LOCALISEZ UN ENDROIT BIEN ÉCLAIRÉ.

2. ACTIVEZ LA WEBCAM LOCALE.

3. DÉMARREZ L'INTERFACE VIRTUELLE.

4. DÉTERMINEZ LA PARTITION CORRESPONDANTE